### How to use the

# TI Embedded Processors MediaWiki

May '09

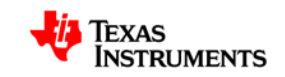

# **Wiki(s) Introduction**

- What?
	- Based on open-standard Mediawiki (same as e.g. wikipedia)
- Why?
	- Need a way to get non-proprietary, important *developer* info out quickly
	- Enables collaboration, community contributions (Field, Factory, customers)
- When?
	- Davinci Wiki launched 1h07.
	- tiexpressdsp.com wiki launched April '08. Marketing announcement sent to registered customers
		- Merged with Davinci wiki March '09
- How?
	- Getting started guide / FAQ available on the wiki itself [\[link](http://tiexpressdsp.com/wiki/index.php?title=TI_eXpressDSP_wiki_Do%27s_%26_Don%27ts)]. Webex recording [here](http://ti.webex.com/webex/playback.php?FileName=http://learningmedia.ti.com/public/2008-05-21_SDO_Insider/2008-05-21_SDO_Insider.wrf)

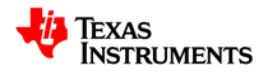

# **Look & Feel**

• Similar layout to ti.com **[Embedded Processors webpage](http://focus.ti.com/general/docs/gencontent.tsp?contentId=45581&DCMP=TIHomeTracking&HQS=Other+OT+home_p_processors)** 

### Welcome to the Texas Instruments Embedded Processors Wiki

### Searching and RSS Feed

- G Search for an article here:
- Google" Custom Search
- N Embedded Processors Technology Developers &
- Vou can also check the FAQ section for Frequently Asked Questions.

Search

### **Embedded Processors**

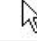

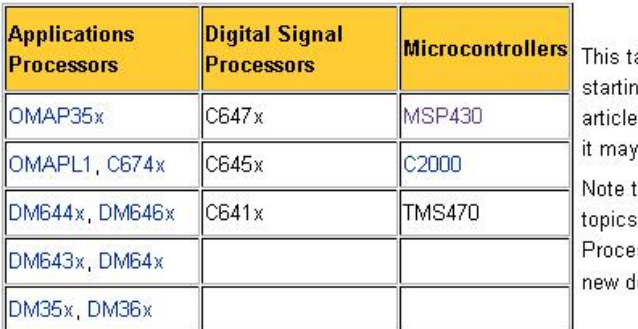

able is structured by device-family. Each of ig point for that particular family. This will tγ es associated with that family will automatic be a dedicated home-page for a set of devi that in general we try to limit per-device cate which apply to many devices e.g. Codec E ssors hence we do not want to re-edit topic evice comes to market

### **Useful Starting points**

- For Multimedia Codecs and Frameworks check out Codecs, Codec Engine, XDAIS Algorithm Standard ar
- For Target Content see DSP/BIOS, DSP/BIOS Link, Network Developers Kit and Platform Support Package
- For Foundational Tools consider looking at Emulation, Simulation, Code Generation Tools and Real-Time S

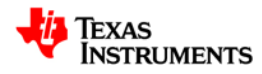

# **Categories**

- Key categories are listed in the Main Page [[link](http://tiexpressdsp.com/wiki/index.php?title=Main_Page)]
- When an author associates a new topic with a Category it automatically shows up under that Category
	- syntax example:
		- [[Category : CCS]]

### • Can associate a topic with multiple categories

- [[Category : NDK]]
- [[Category : CCS]]

### Pages in category "Code Composer Studio v3"

The following 53 pages are in this category, out of 53 total.

### А

- AET & 560Trace Advanced Emulation Techniques
- Advanced Event Triggering
- Aetlib

в

- Before asking for BIOS support
- Before asking for CGT support
- Building codec library CCS projects with complex cache lavouts

#### C

#### C cont.

- Creating Custom Memory Mapped CCStudio
- Creating a C-callable Assembly Function for

### D

- Data Breakpoint/Watchpoint
- $\blacksquare$  Dbgitag
- Debug versus Optimization Tradeoff
- Debugging JTAG Connectivity Problems
- Debugging NDK in DaVinci
- Debugging Overlays With CCStudio

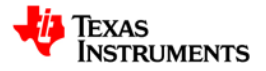

### **Statistics**

• Lots of useful statistics available from Left sidebar

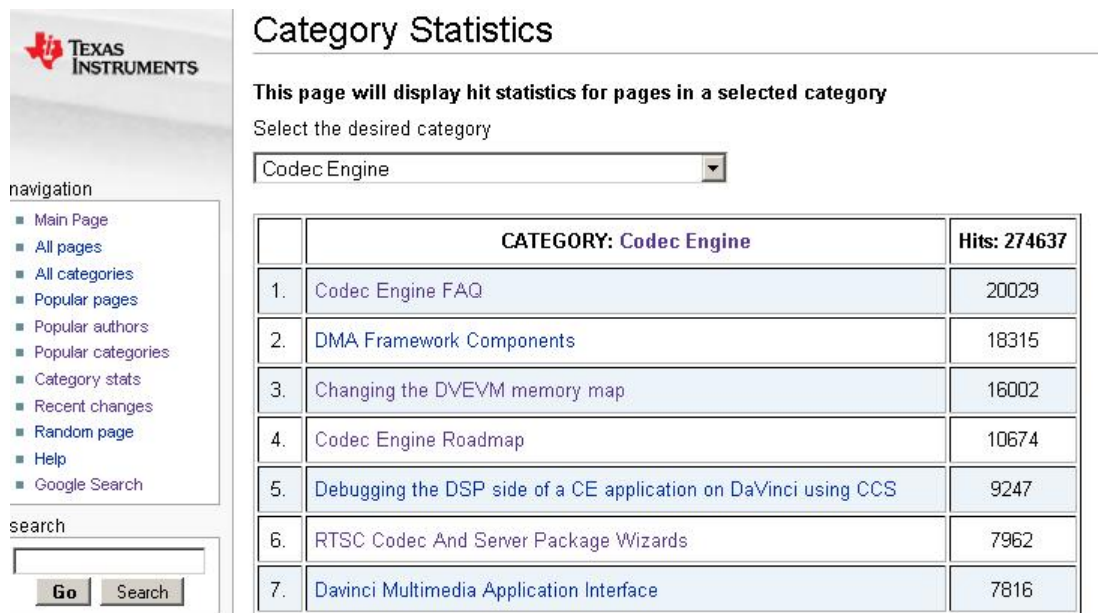

- Popular Pages ranked list of pages with most hits
- Popular Authors same as above with initial & most recent authors
- Popular Categories which categories are accessed most frequently
- Category Statistics within a category which topics are most popular

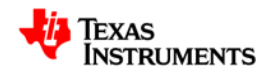

# **Creating a new account**

- First step is to to create a new account and login
	- Simple. Takes 1 minute. Click top-right 'Log in' [[link](http://tiexpressdsp.com/wiki/index.php?title=Special:Userlogin&returnto=Special:Userlogin)]
	- Entering email address, real name is optional

Log in / create account

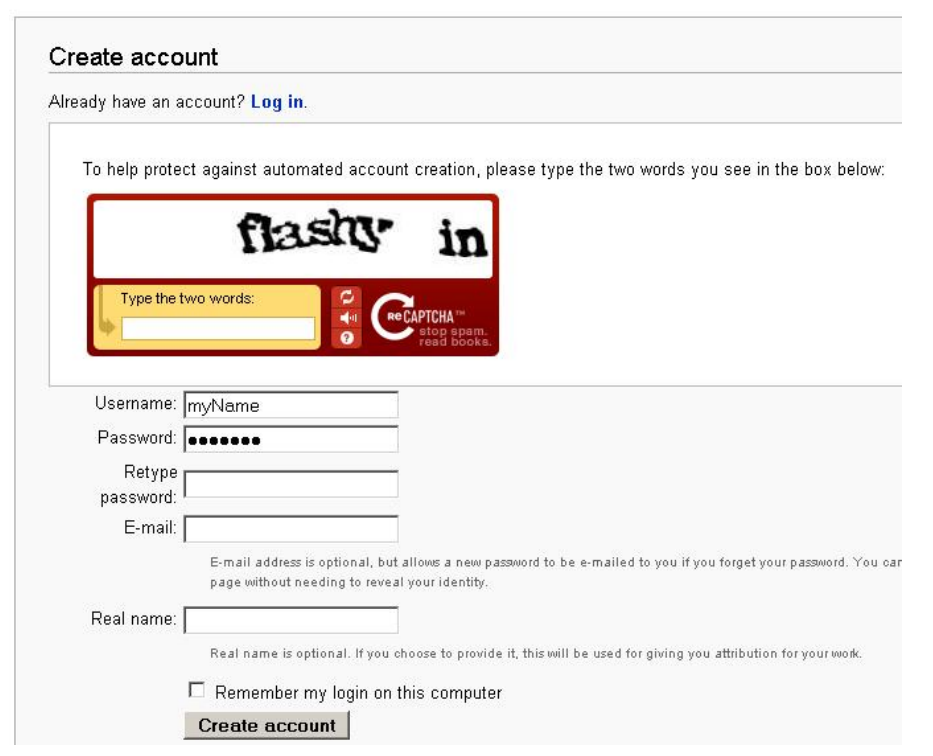

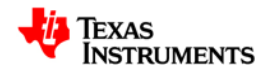

# **Contributing – creating a new topic**

- Creating a new topic
	- NOTE : before you do this:
		- Read the Wiki Do's and Don'ts [[link](http://tiexpressdsp.com/wiki/index.php?title=TI_eXpressDSP_wiki_Do%27s_%26_Don%27ts)]
		- Search to see if somebody already created a similar topic that you could add to
		- Ensure there's no customer names or proprietary material in it
	- Easiest way is to just enter your proposed topic name in the box above 'Go' then press ENTER.
	- If nobody has created that topic mediawiki will prompt you to create it

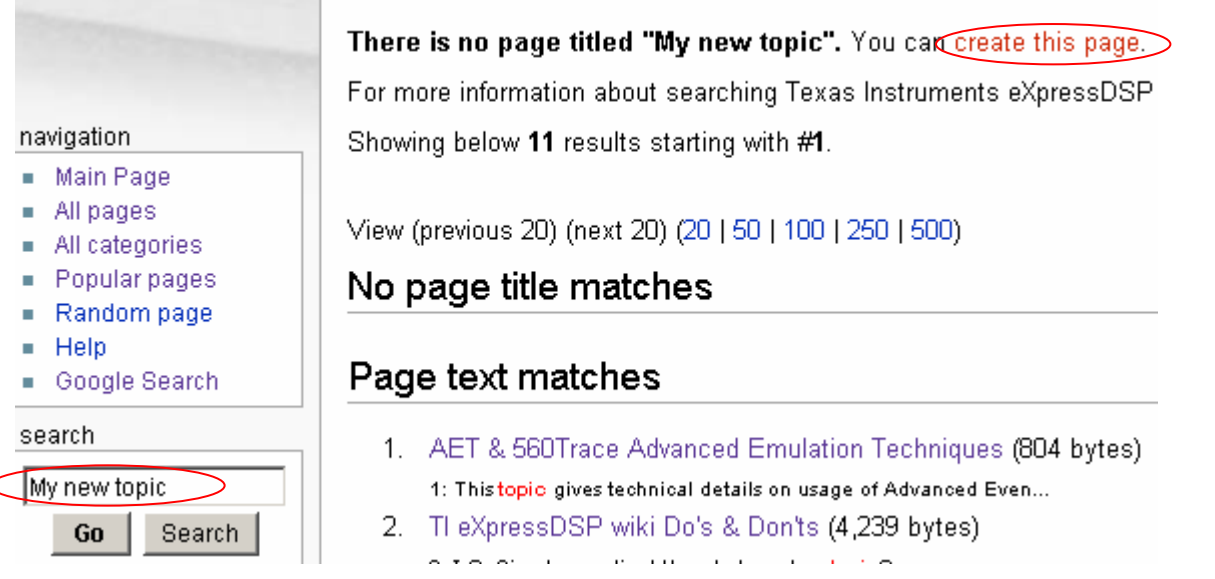

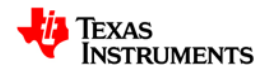

# **Editing**

- Mediawiki editor has buttons for the basic operations (bold, headings, links, images...
- Extra plugins installed for
	- code syntax highlighting
	- Extended Editor (tables, bullets, categories etc)
- Lots of helper topics out there on how to edit in mediawiki e.g. [[link](http://en.wikipedia.org/wiki/Wikipedia:How_to_edit_a_page)]

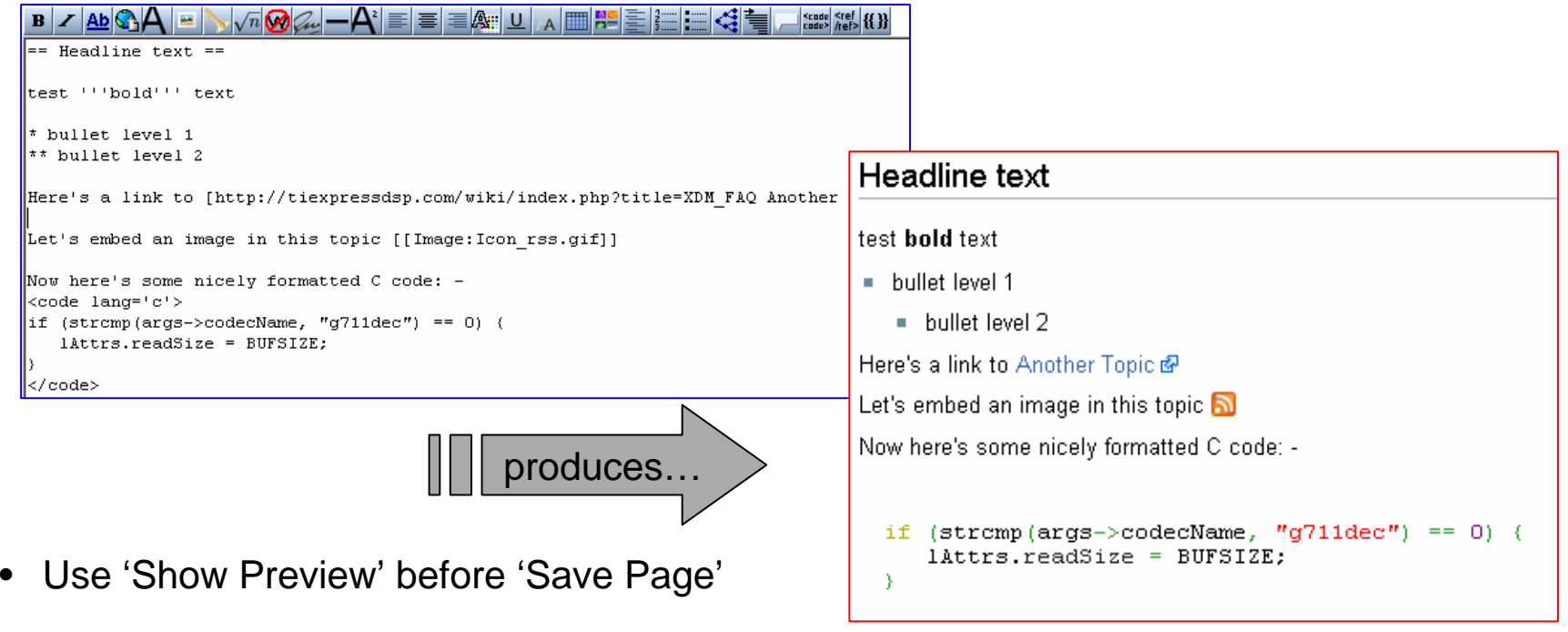

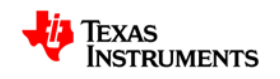

# **Allowed filetypes & conversion utilities**

- Most of the basic read-only filetypes are allowed e.g. 'png', 'gif', 'jpg', 'jpeg', 'pdf', 'gz'
	- .gz enables .tar.gz i.e. compressed tar files
- Filesize attachment limit  $=$  5Mb
- For security reasons we do not allow MS Word or Powerpoint docs
- Converters
	- Lots of converters listed here [[link](http://en.wikipedia.org/wiki/Wikipedia:Tools/Editing_Tools#Wikisyntax_conversion_utilities)]
	- Word -> mediawiki…
		- Word2MediaWikiPlus works well
	- Powerpoint -> mediawiki…
		- Adobe Professional
		- PdfSuite995
		- doPDF
		- PDF Creator…
	- Twiki -> mediawiki…
		- We have a Twiki -> Mediawiki plugin installed *internally* within TI [[link](http://wiki.sanb.design.ti.com/twiki/bin/view/Tools/MediaWikiConversion)]

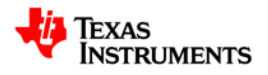

# **Future plans**

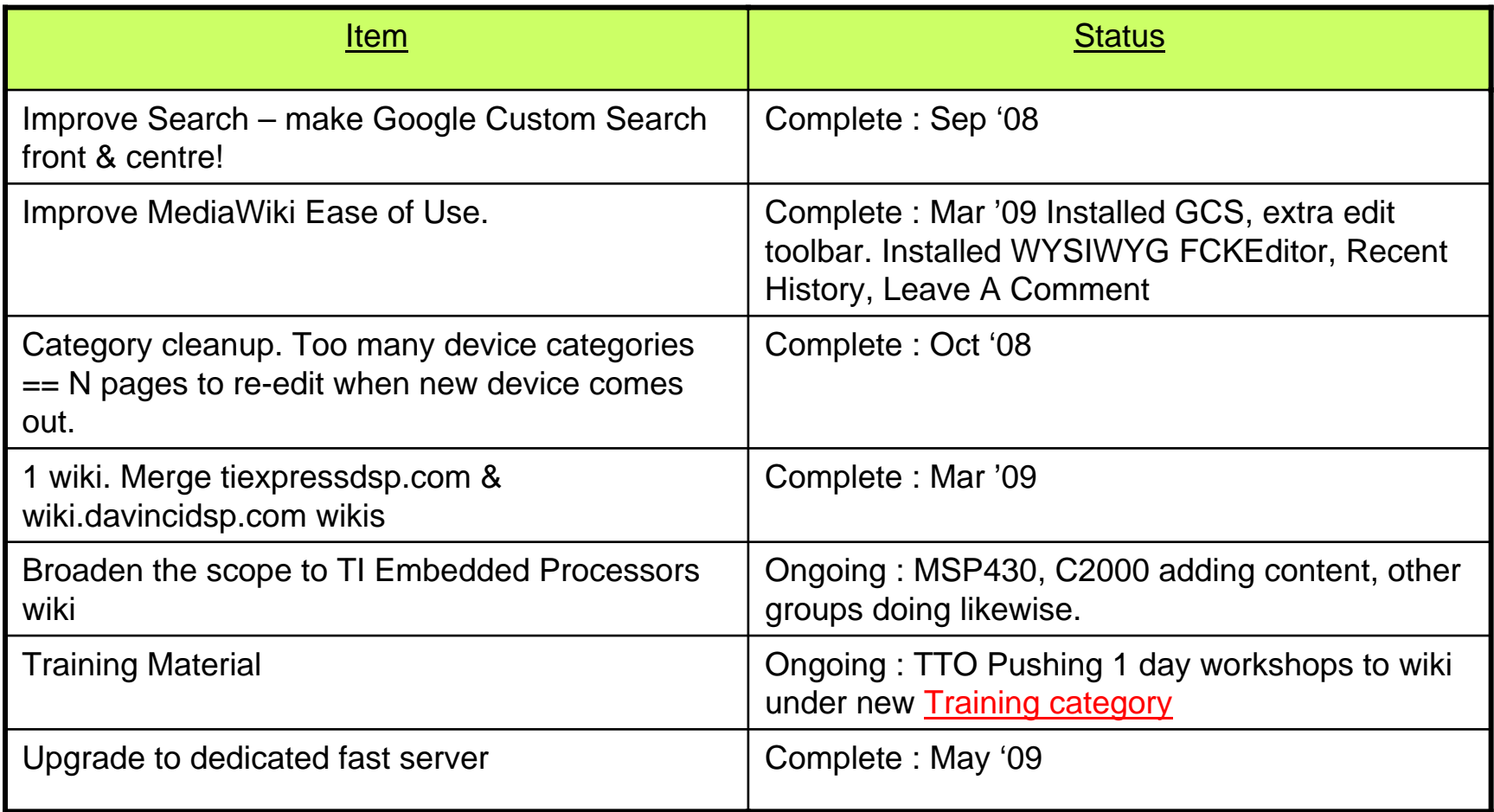

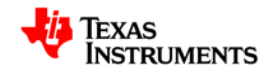

### **Summary**

• Excellent source for *developer* content

- Get involved! Post Content!
	- Applications, Engineering, FAEs, 3rd parties, customers…

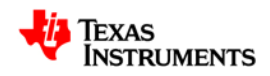